# **Pagina Facebook Servizi e Sportelli sociali**

## **Istruzioni per seguire e "condividere" la pagina (rivolte a chi ha un proprio account Facebook)**

#### **Accedere alla pagina**

Dopo aver effettuato l'accesso a facebook con il proprio account è necessario andare sulla pagina inserendo direttamente il link:

<https://www.facebook.com/SportellisocialiBologna/>

Dal momento, infatti, che la pagina è stata pubblicata da poco potrebbe non essere ancora visibile dal motore di ricerca interno a facebook e da google.

In alternativa potete anche accedervi attraverso il banner "Seguiteci su Facebook" posizionato nella colonna destra del Sito Sportelli Sociali.

#### **Mettere "mi piace"**

Una volta sulla pagina basterà cliccare sul pulsante "mi piace" (evidenziato con un circolo nell'immagine di seguito). Cliccando su "mi piace" Facebook seleziona in automatico anche il pulsante a lato "segui", che consente di far sì che vi appaiano nella vostra home di facebook le notizie pubblicate dalla pagina.

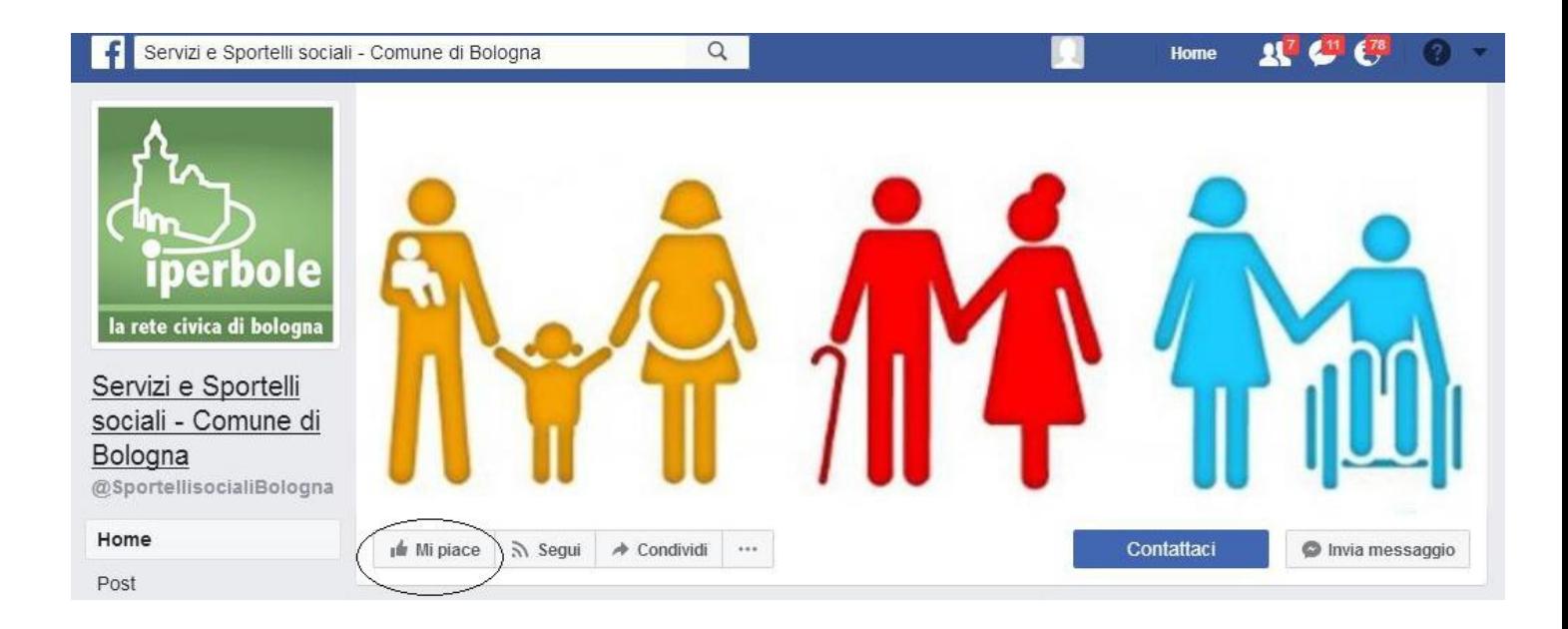

#### **"Condividere" la pagina**

Per chi desidera condividere la pagina sulla propria bacheca personale (ovviamente non c'è assolutamente nessun obbligo) in modo che la vedano i propri amici di Facebook e che possano a loro volta, se interessati, cliccare "mi piace" e seguire la pagina, basterà cliccare sul pulsante "condividi", posizionato a destra di "segui". In questo modo la pagina apparirà nel proprio "muro" personale, come vostra segnalazione.

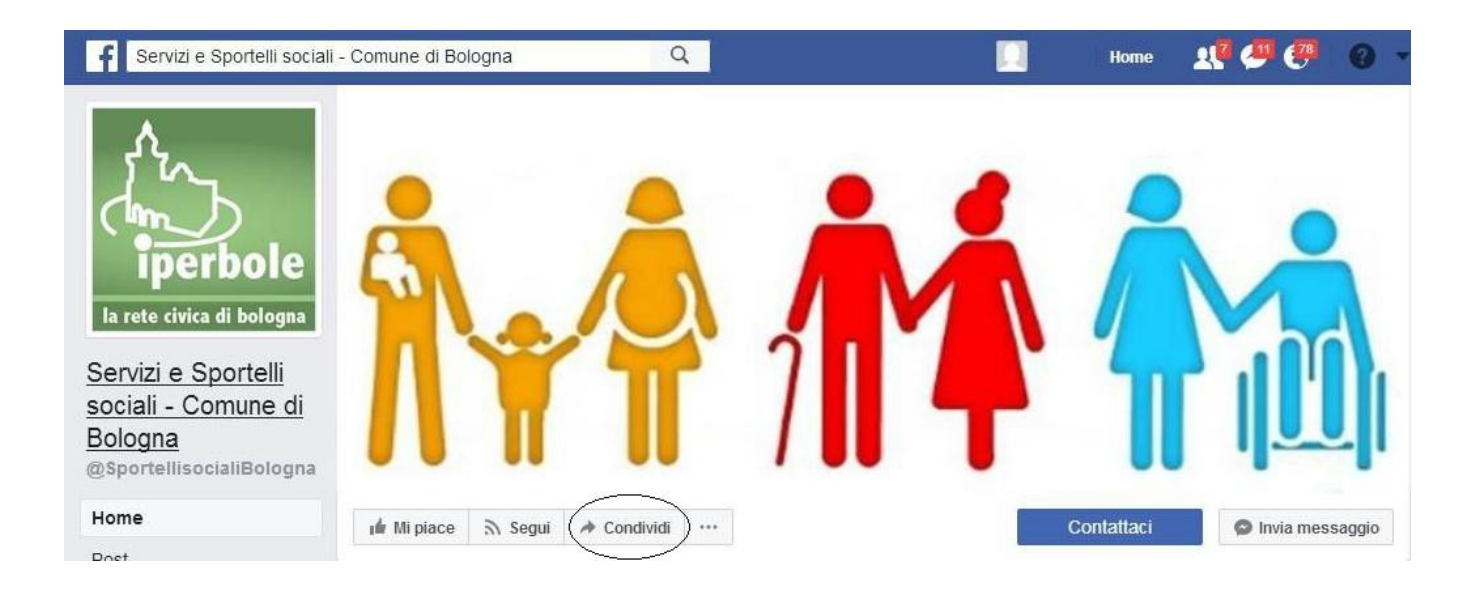

### **Invitare gli amici**

In alternativa al "Condividi" per ottenere nuovi "mi piace" sulla pagina c'è un metodo ancora più efficace, anche se richiede un po' di tempo e pazienza in più. Per chi lo desidera e fosse disponibile è infatti possibile invitare i propri amici a mettere "mi piace" sulla pagina. Cliccando sul pulsante "invita amici" collocato nella colonna destra della pagine (si veda l'immagine di seguito) apparirà una tendina/elenco con tutti i propri amici di facebook. Basterà selezionare gli amici che ritenete possano essere interessati alla pagina, che riceveranno così direttamente da voi un invito a mettere "mi piace" e a seguirla.

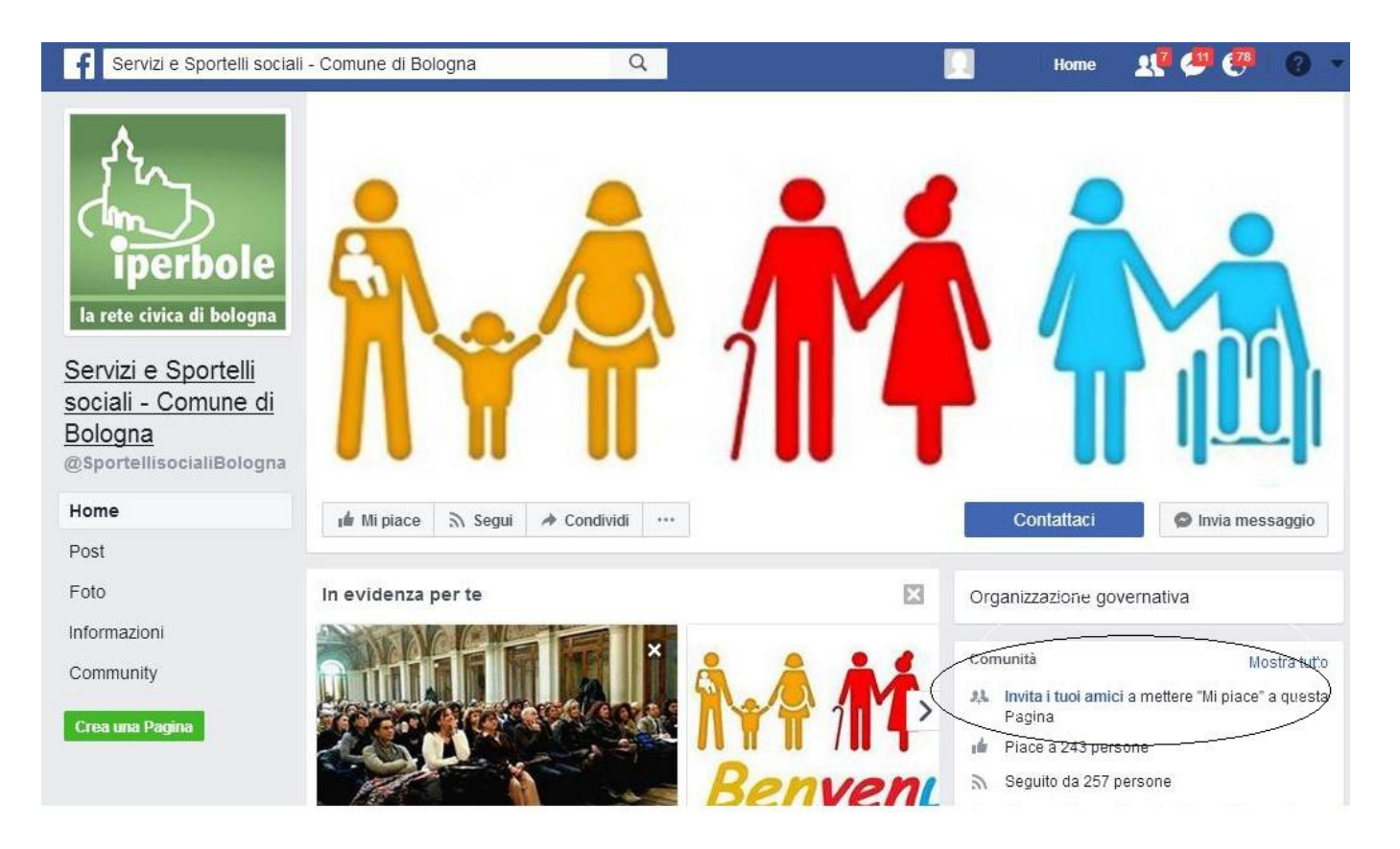